## DNA Matkamokkulan käyttöönotto

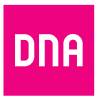

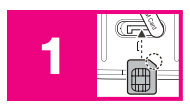

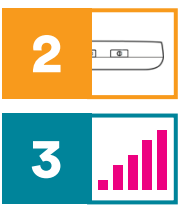

Aseta SIM-kortti matkamokkulan SIM-korttipaikkaan. SIM-korttipaikka löytyy mokkulan alakyljestä suojaläpän alta. Tarkista, että irrotat SIM-korttiaihiosta Micro-SIM -kokoisen SIM-kortin (ks. kääntöpuolen kuva).

Käynnistä matkamokkula virtanäppäimestä laitteen oikeassa yläreunassa. Näytölle saattaa ilmestyä tietosuojakäytäntö-ilmoitus, jonka voi kuitata virtanäppäintä tai FUNC-näppäintä painamalla. Ilmoitus katoaa sen jälkeen, kun on ensimmäisen kerran kirjautunut laitteen hallintasivulle.

Aseta mokkula paikkaan jossa saat parhaan signaalinvoimakkuuden. Tarkasta signaalinvoimakkuus mokkulan näyttöruudun vasemmasta yläkulmasta.

## Käännä sivua jatkaaksesi käyttöönottoa.

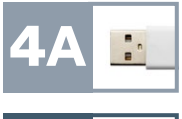

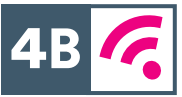

## Matkamokkulan muodostamaan nettiin voit yhdistää laitteita kahdella eri tavalla:

- A) Yhdistä matkamokkula laitteeseen mokkulan pakkauksessa mukana toimitetulla USB-johdolla. Tämä takaa parhaimman yhteyden.
- B) Valitse tietokoneella, tabletilla tai matkapuhelimella mokkulan muodostama WiFi-verkon nimi ja salasana, löydät ne laitteen takakannen tarrasta sekä mokkulan näyttöruudulta "Laitteen info"-valikon takaa.

Lisäohjeistusta löydät mukana tulevasta oppaasta sekä [www.dna.fi/tuki-mokkulat](http://www.dna.fi/tuki-mokkulat).

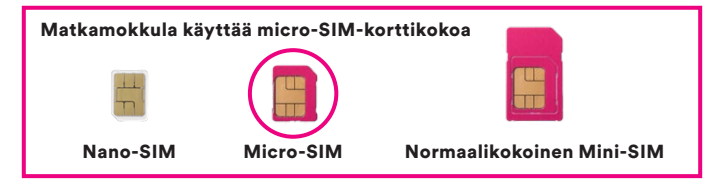

## Langattoman verkon käyttöönotto

DNA Mokkuloiden langaton WiFiverkko on salattu. Verkon nimen ja salasanan löydät matkamokkulan takakannen tarrasta sekä mokkulan näyttöruudulta "Laitteen info"-valikon takaa.

SSID (verkon nimi): Esim. DNA-Mokkula-2GHz-XXXXX DNA-Mokkula-5GHz-XXXXX Salasana:

Esim. 12345678901

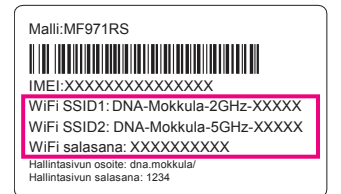

Käännä sivua jatkaaksesi käyttöönottoa.

Huom! Jos nettiyhteys ei toimi, mutta mokkula käynnistyy ja SIM-kortti on asennettu oikein, kokeile palauttaa mokkula tehdasasetuksille Reset-painikkeesta. Jos tämä ei auta, katso lisävinkkejä [www.dna.fi/tuki-mokkulat](http://www.dna.fi/tuki-mokkulat) tai ota yhteyttä DNA:n asiakaspalveluun numerossa 044 144 244.

Jos näet nettiin yhteydessä olevassa laitteessa (esim. tietokone tai puhelin) WiFi-verkon, missä on termi 5G, valitse tämä. 5Ghz-verkko on nopeampi ja vähemmän altis häiriöille.

DNA

Lisätietoja WiFistä eli langattomasta verkosta löytyy: [www.dna.fi/tuki-wifi](http://www.dna.fi/tuki-wifi) Mokkuloiden tukisivut löytyvät osoitteesta [www.dna.fi/tuki-mokkulat](http://www.dna.fi/tuki-mokkulat)